## Sterling Education Centre Inc.

*Computer training in desktop publishing & web design*

www.SterlingEd.com • Email: learn@sterlinged.com • 905.679.9229 • 220 Homebrook Drive • Mount Hope, ON L0R 1W0

## **Adobe Photoshop**

## Learn to edit photographs, create special effects with type and photos, remove backgrounds, and use filters to make textured backgrounds.

Maximum 2 students.

- Learn how to scan and retouch photos, remove scratches, correct colour casts, highlights, and shadows, and boost detail in low-contrast images using Levels, Curves, Colour Balance, Selective Colour, and the Clone Stamp tool.
- Use Blur Tool, Sponge tool, Clone Stamp Tool and Dodge tool to improve photos.
- Learn how to select people or objects with Marquee Selection tools, Polygon tool, Magic Wand tool or by Quick Mask method.
- You'll also learn shortcuts for working productively with the Layers palette.
- Discover 4 ways to add colour to black-and-white images.
- Learn to use the Paint tools to create your own brushes or patterns, paint illustrations, select, or mask.
- You'll learn to create special effects for type, logos, patterns, and layer styles.
- Learn how to feather images for vignettes or collages.
- Work with Channels for saving selections or spot colours.

Create textures for web pages.

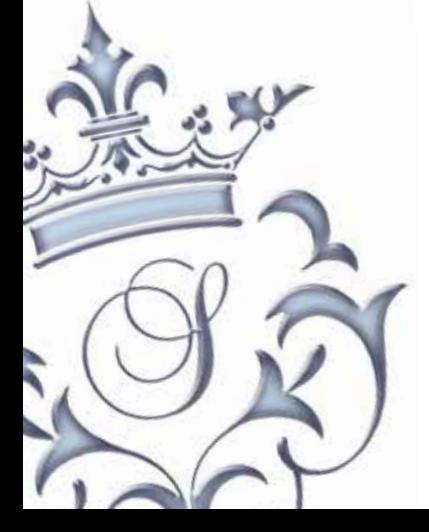

Create web graphics such as a multi-coloured button for a rollover or save images for the web. Learn how to remove the background of a logo so it is transparent on your web page.

- Add frames, cast shadows, drop shadows, and curvd shadows for scrapbook images.
- Learn how to use Layer Masks to fade one image into another or superimpose 2 or more photos.
- You'll see the difference between Layer Masks, Quick Masks, and Group Masks.
- Discover 2 ways to create Clipping Paths around products and people so that when you bring them into another software program, the background does not show.
- Use the Pen tool and Convert anchor point tool to create paths, selections, or illustrations.
- Create special effects by combining a snapshot of the original photo with your altered images, using the History Stamp tool.
- Produce duotones, composites of several images, feather photos, close crop photos.
- Includes a list of 20 ways to increase your efficiency in Photoshop and keyboard shortcuts for working with the Layers palette.
- Students will receive the book **Photoshop: One Step at a Time** with 162 exercises and CD to practice after the course.